# **Travaux Pratiques de Logique Séquentielle**

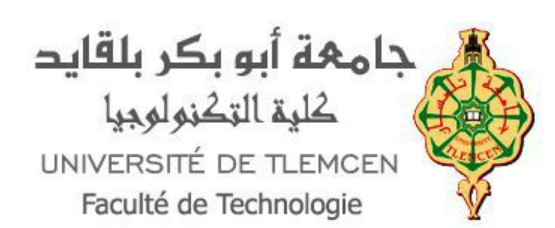

Dr. Ismail HADJ AHMED

Université Abou Bekr Belkaid

- Tlemcen

Faculté de Technologie - **Chetouane** 

Département de Génie Biomédical

Email : ismail. hadjahmed@univ-tlemcen.dz

1.0 Avril 2023

*Domaine Public (dépréciée) : http://creativecommons.org/licenses/publicdomain/4.0/fr/*

## Table des matières

### I - TP 02 : Bascules

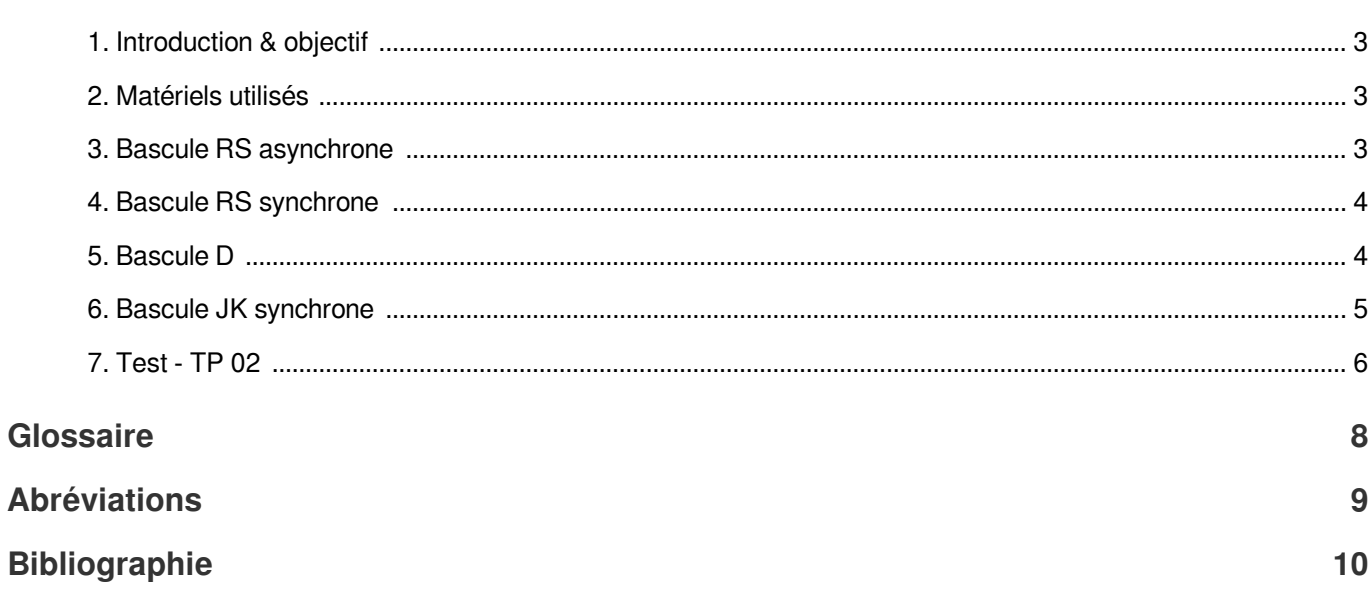

 $\overline{3}$ 

## <span id="page-2-0"></span>I TP 02 : Bascules

## <span id="page-2-1"></span>1. Introduction & objectif

Les bascules sont les circuits logiques de base de la logique séquentielle<sup>[\\*](#page-9-1)</sup>, elles disposent de deux sorties complémentaires Q et Q'. Il existe des bascules asynchrones (sans horloge) et des bascules synchrones (avec horloge).

L'objectifde ce TP<sup>\*</sup> est de :

- -<br>Découvrir les composants principaux de la logique séquentielle : les bascules<sup>[\\*](#page-9-1)\*</sup>.
- Construire les bascules RS, D et JK à travers les possibilités interactives du logiciel de simulation électronique Proteus.
- Relever expérimentalement les tables de vérité des bascule  $\mathsf{RS}^*$  $\mathsf{RS}^*$ , D $^*$  et JK $^*$ .

## <span id="page-2-2"></span>2. Matériels utilisés

- Logiciel Proteus.

## <span id="page-2-3"></span>3. Bascule RS asynchrone

Réaliser dans Proteus la bascule RS asynchrone soit avec des portes NOR<sup>[\\*](#page-7-4)</sup>, soit avec des portes NAND<sup>\*</sup>, comme l'indiquent la Figure 1, en utilisant 2 générateurs logiques LOGICSTATE et 2 sondes logiques LOGICPROBE (BIG).

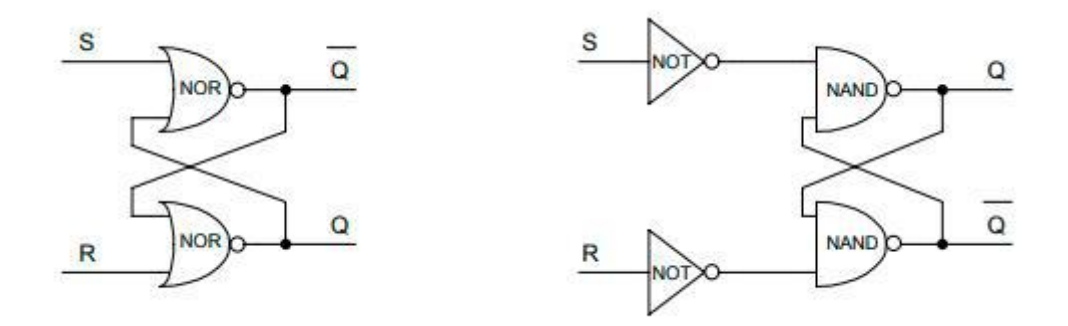

*Figure 1 - Schémas internes d'une bascule RS en NOR ou en NAND.*

### *Travail Demandé :*

- A l'aide d'un tableau de vérité, Vérifier que ces deux schémas sont équivalents.
- En vous aidant des fonctions interactives de Proteus, compléter les chronogrammes des sorties Q et Q' de la figure 1.

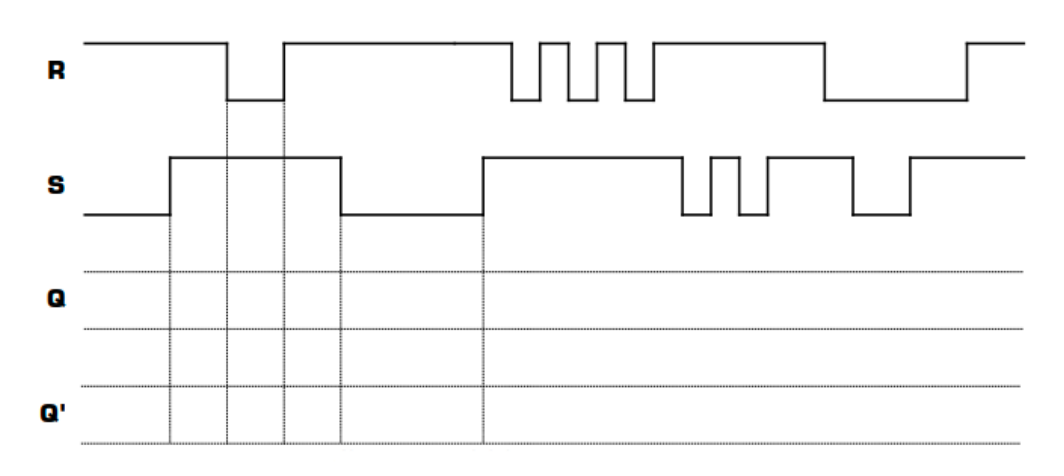

*Figure 2 - Chronogrammes des sorties Q et Q' de la figure 1*

## <span id="page-3-0"></span>4. Bascule RS synchrone

Réaliser dans Proteus la bascule RS synchrone, comme le montre la Figure 3, en utilisant 3 générateurs logiques LOGICSTATE et 2 sondes logiques LOGICPROBE (BIG).

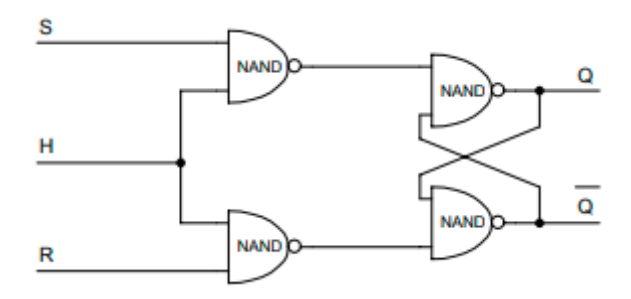

*Figure 3 - Schéma d'une bascule RS synchrone.*

### *Travail Demandé :*

 $\,$  $\,$  A l'aide d'un tableau de vérité, compléter les chronogrammes des sorties Q $\,$  etQ $\,$   $\,$  .

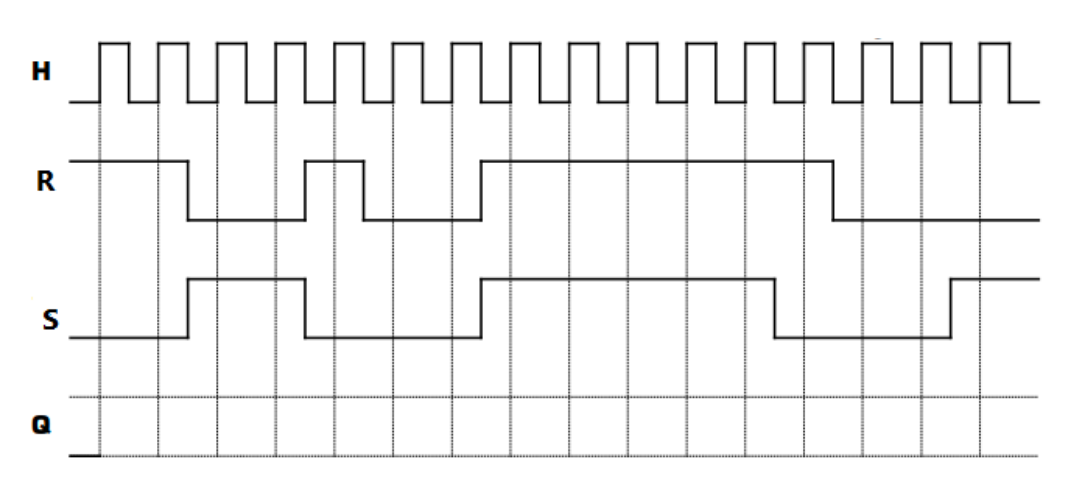

*Figure 4 - Chronogrammes des sorties Q et Q' de la Figure 3*

## <span id="page-3-1"></span>5. Bascule D

Réaliser le Montage de la figure 4 utilisant une bascule D, 2 générateur d'états logiques bistables LOGICSATE et 2 sondes logiques LOGICPROBE BIG.

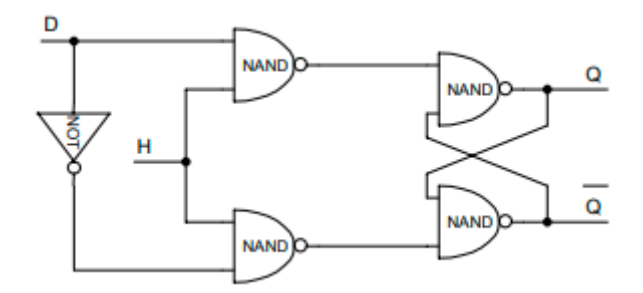

*Figure 5 - Schéma d'une bascule D.*

### *Travail Demandé :*

- Lancer la simulation puis établir la table de vérité de cette bascule.
- Tester le fonctionnement du circuit SN7474 et le comparer au tableau de la Figure 5.

## <span id="page-4-0"></span>6. Bascule JK synchrone

Le schéma ci-dessous représente une bascule JK synchrone.

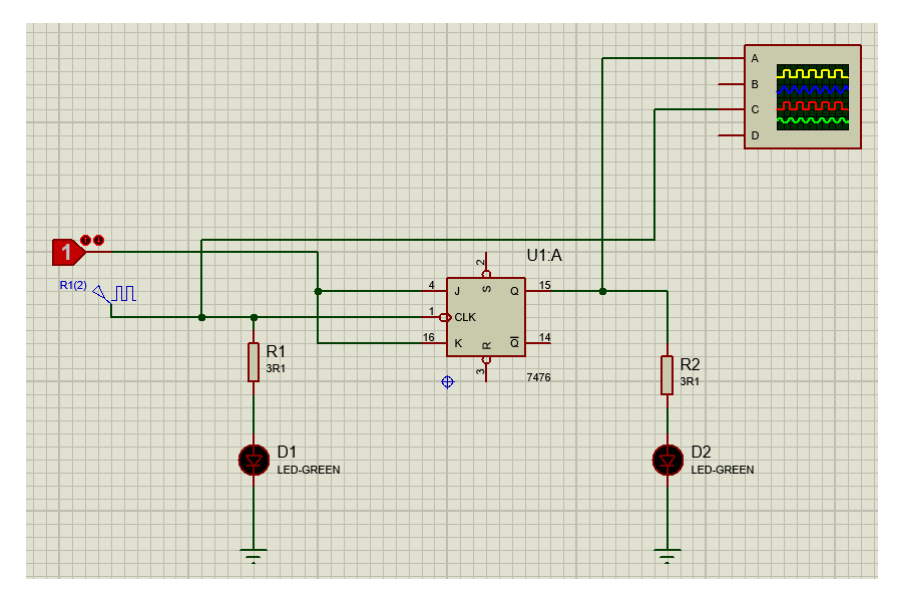

*Figure 6 - Le circuit de la bascule JK synchrone en utilisant SN7476.*

### *Travail Demandé :*

- Construire le circuit ci-dessus en utilisant SN7476.
- Tester son fonctionnement et remplir le tableau ci-dessous. Les termes « Mise à 1 », « Mise à 0 » à mettre dans la colonne « Sortie » et les autres ; « Basculement » et « Mémorisation » dans la colonne «Fonction réalisée».

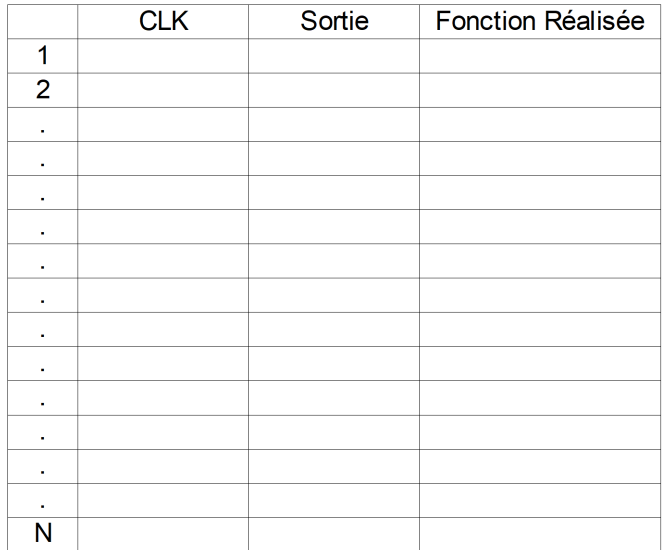

- Expliquez ce que vous remarquez au tableau et à l'oscilloscope ?

## <span id="page-5-0"></span>7. Test - TP 02

## **Exercice**

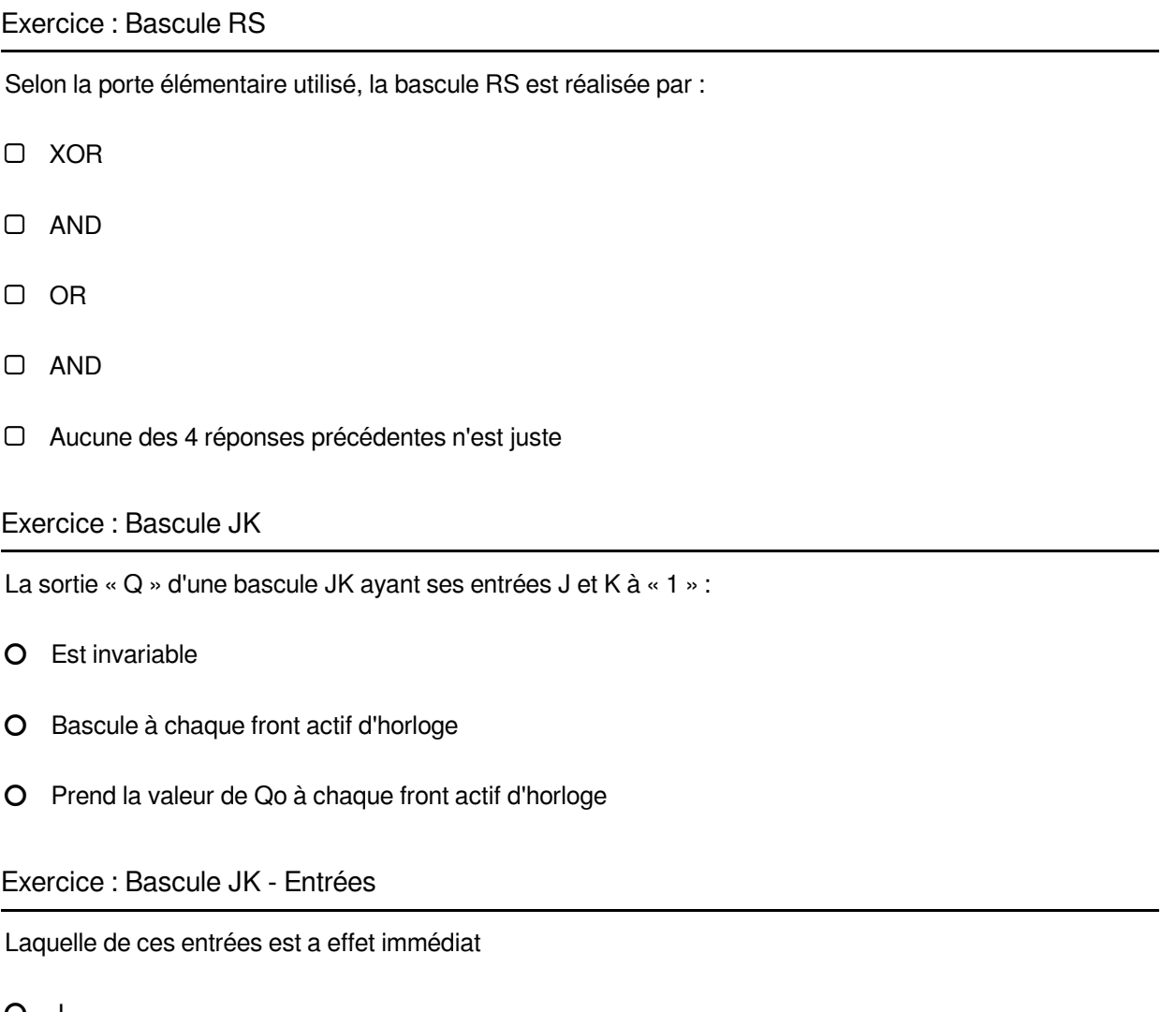

- O Clear
- O K
- O Aucune

### Exercice : Bascule D

La sortie « Q » d'une bascule D:

- Prend la même valeur que l'entrée D
- Prend la même valeur que l'entrée D au front actif du signal d'horloge
- Prend la valeur complémentée de D

### Exercice : Bascule D - Division de fréquence

Une bascule D dont la sortie Q est reliée à l'entrée D réalise une division de fréquence par:

- $O<sub>2</sub>$
- $O<sub>4</sub>$
- O 8

## **Glossaire**

#### <span id="page-7-2"></span><span id="page-7-0"></span>**D**

La bascule D possède une entrée de données, notée D.

#### <span id="page-7-3"></span>**JK**

La bascule JK comporte deux entrées de contrôle : J (Jack) et K (King).

#### <span id="page-7-5"></span>**NAND**

La fonction NAND est un opérateur logique.

#### <span id="page-7-4"></span>**NOR**

La fonction OU-NON (NOR en anglais) est un opérateur logique.

### <span id="page-7-6"></span>**Q**

La variable de sortie de la bascule.

### <span id="page-7-7"></span>**Q'**

L'inverse de la variable de sortie Q.

#### <span id="page-7-1"></span>**RS**

La bascule RS possède deux entrées de contrôle : Set (S) et Reset (R).

## Abréviations

<span id="page-8-1"></span><span id="page-8-0"></span>**TP :** Travail Pratique

## Bibliographie

<span id="page-9-2"></span><span id="page-9-0"></span>Livre Electronique numérique , Nadia Souag, Alger : O.P.U, 2013, 978-9961-0-1641-1

<span id="page-9-1"></span>Livre Electronique numérique T.2 ,Abdelhafid Bessaid, Alger : O.P.U, 2004, 978-9961-0-0751-8.